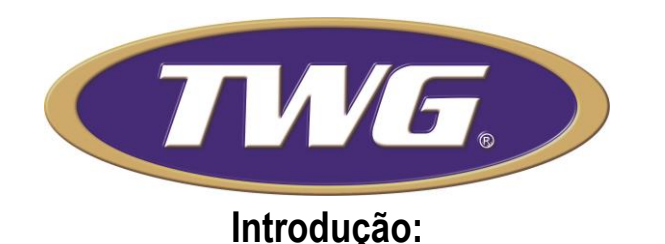

Este Modulo PGM com 4 saídas foi projetado para o acionamento remoto de dispositivos utilizando-se do controle PTZ que um DVR possui, podendo ser operado localmente ou remotamente utilizando o aplicativo do DVR.

### **Essas são as características técnicas deste produto:**

- Alimentação por fonte externa de 12VDC com corrente mínima de 250mA;
- Proteção contra inversão de polaridade, sobre tensão e sobre corrente da fonte;
- Possui 4 saídas a relé que suportam até 10A em 220VAC para uma carga resistiva;
- Opera com conexão RS485 e protocolo Pelco-D;
- Compatível com a maioria dos aparelhos DVR disponíveis no mercado;
- Permite ligação de até 8 placas no mesmo barramento;
- Possibilidade de configuração de até 4 relés em 2 modos (pulso ou retenção) para cada comando;
- Permite acionar mais de um relé por comando;
- Possibilidade de cadastramento de até 16 comandos diferentes;
- Permite apagar todos os comandos gravados para redefinir a programação;
- Permite sobrescrever comandos existentes

## **Importante!**

**Para a correta instalação e configuração recomendamos que você leia atentamente todas as instruções antes de operar o equipamento.**

# **Esquema de ligação**

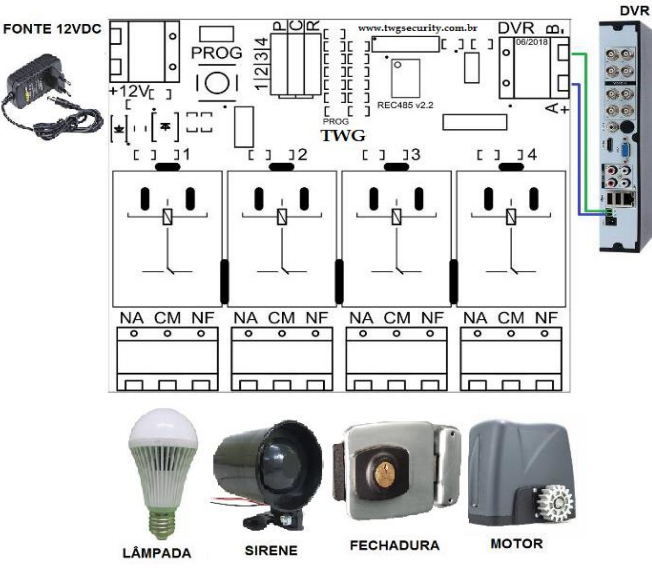

## **Instruções de instalação**

 **1)** Conecte a fonte de 12VDC no borne de 2 pinos posicionado à esquerda da placa, seguindo a indicação de polaridade. Se tudo estiver correto, o LED PWR posicionado ao lado do borne deve acender e em seguida o LED PROG piscará 2 vezes;

**2)** Conecte a saída RS485 do DRV ao borne de 2 pinos posicionado à direita da placa, seguindo a indicação de polaridade (A+ com A+ e B- com B-);

**3)** Certifique-se de que a configuração do controle PTZ do seu DVR esteja com a seguinte configuração:

- Protocolo: PELCO-D
- Velocidade: 9600
- Bit de Dados: 8
- Bit de Parada: 1
- Paridade: Nenhum

 **4)**Programe um comando seguindo os passos abaixo:

 **a)** Ative o modo de programação conectando o JUMPER PROG e logo após pressione o BOTÃO PROG. Caso haja espaço na memória, o LED PROG irá acender e permanecer aceso por até 60 segundos aguardando um comando. Caso contrário o LED PROG irá se apagar em seguida indicando memória cheia. Neste caso será necessário apagar a memória. Para isso pressione o BOTÃO PROG por 10 segundos até que o LED PROG comece a piscar. Após o LED PROG parar de piscar, a memória estará limpa e pode-se recomeçar o procedimento de programação.

 **b)** Selecione o modo de funcionamento dos relés através dos JUMPER's 1 a 4. Para configurar um RELÉ como pulso, coloque o JUMPER entre os pinos Pulso (P) e Comum (C). Para configurar um relé como retenção, coloque o JUMPER entre os pinos Retenção (R) e Comum (C). Caso não queira acionar um relé, deixe o JUMPER desconectado. Observe que ao conectar o JUMPER no modo desejado, o LED correspondente ao relé irá indicar esse modo piscando para pulso, ficando aceso para retenção e desligado para não acionado. Esses JUMPER's são exclusivos para configuração e não tem função fora do modo de programação. Portanto é possível fazer o passo "b" antes do passo "a" sem afetar a programação.

 **c)** Após feita a seleção do modo de configuração, envie um comando de movimentação da câmera localmente através do DVR ou remotamente através do aplicativo. Caso esse comando já esteja na memória, o mesmo será sobrescrito com a configuração atual.

 **d)** Após o envio do comando, o LED PROG irá piscar indicando que o comando foi salvo e vai se apagar indicando que saiu do modo de programação. Envie o comando novamente e verifique se os relés vão atuar conforme programado. Para gravar um novo comando retorne ao primeiro passo.

 **5)** Após concluir a programação, retire o JUMPER PROG, conecte os dispositivos desejados nos bornes dos relés e a sua central estará pronta para uso.

**Caso ainda tenha dúvidas, consulte os tutoriais disponíveis em** 

#### **nosso site ou entre em contato conosco.**

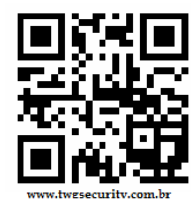